#### *Czas realizacji*

3 x 45 minut

#### *Tematy lekcji:*

- 1. Poznanie działania programu Glogster przygotowanie konta użytkownika i środowiska pracy wirtualnego plakatu.
- 2. Poszukiwanie, gromadzenie i selekcjonowanie informacji na temat własności obrazu oraz historii rozwoju aparatu fotograficznego.
- 3. Tworzenie wirtualnego plakatu w programie Gloster "Własności obrazu od camera obscura do współczesnego aparatu cyfrowego".

### **LEKCJA NR 1**

**TEMAT: Poznanie działania programu Glogster – przygotowanie konta użytkownika i środowiska pracy wirtualnego plakatu.**

#### *Streszczenie*

Lekcję pierwszą rozpoczyna cykl trzech jednostek lekcyjnych po 45 minut każda. Realizowany jest schemat – wprowadzenie do obsługi programu, poznanie jego poleceń i działania. Lekcja druga – zbieranie i przetwarzanie informacji na dany temat (zagadnienia fizyczne pozyskiwane i przetwarzane narzędziami informatycznymi). Lekcja trzecia praca w programie z wykorzystaniem zgromadzonego materiału. Efektem końcowym jest publikacja materiału poprzez udostępnienie jej innym użytkownikom. Popularyzowanie materiału na portalach społecznościowych i stronach internetowych**.**

# WIRTUALNY PLAKAT GLOGSTER – "WŁASNOŚCI OBRAZU – OD CAMERA OBSCURA DO WSPÓŁCZESNEGO APARATU CYFROWEGO".

#### *Materiał w ćwiczeniach uczniów:*

*Instrukcja - Początek pracy w programie Glogster* Wybieramy połowę różowego koła znajdującego się po prawej stronie karty i klikamy na grafikę.

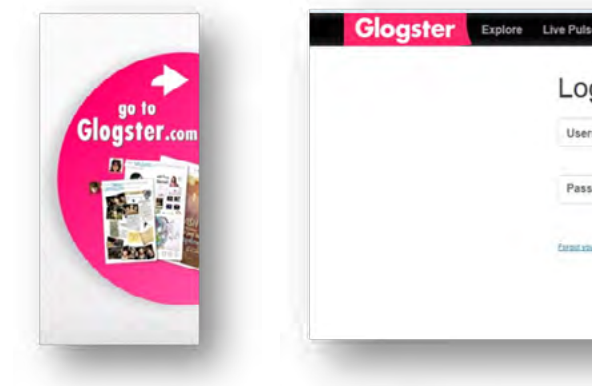

Rys. Wejście do darmowego Glogstera. Rys. Okno logowania się.

Wchodzimy na stronę logowania. Przy pierwszych odwiedzinach należy najpierw utworzyć konto. Każde kolejne odwiedziny to już logowanie się do swojego konta. Aby założyć konto potrzebny jest e-mail, który będzie loginem oraz hasło, które użytkownik tworzy sam.

You don't have an account? Sign up

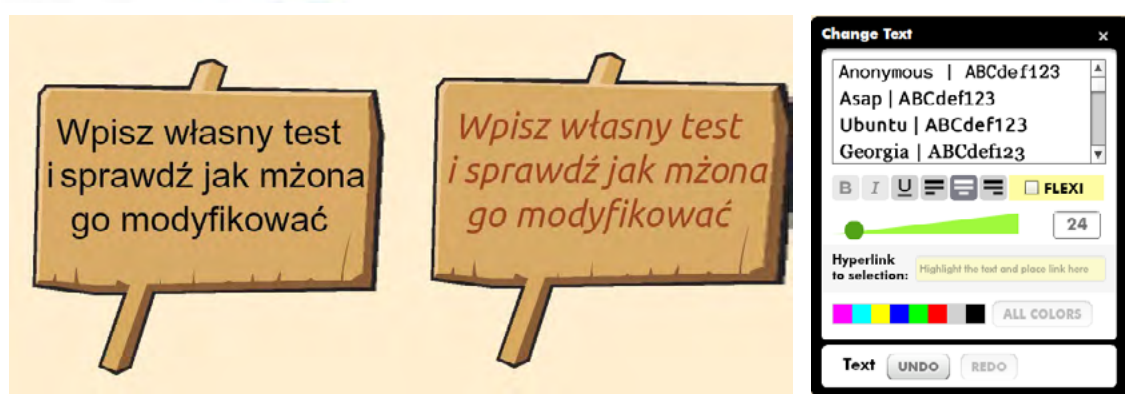

W przypadku pierwszej wizyty, w czasie której należy konto utworzyć wybieramy polecenie - Sign up

Rys. Zmodyfikowany tekst/obok menu Change Text – w którym dokonujemy edycji tekstu

Rys. Okno menu podstawowego – polecenie Graphics – obok przykład ułożenia kilku obszarów tekstowych z symbo-

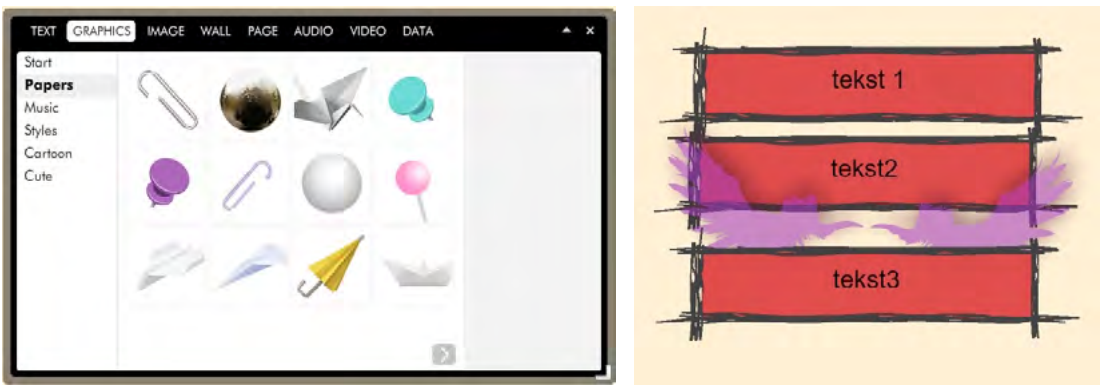

lem graficznym.

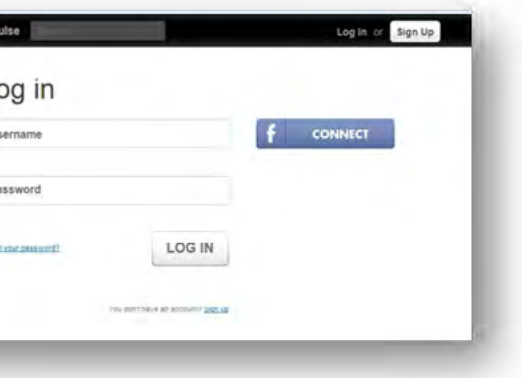

# SCENARIUSZ 11

#### **SCENARIUSZ TEMATYCZNY**

dotyczący działu

## *Rozwiązywanie problemów i podejmowanie decyzji z wykorzystaniem komputera, stosowanie podejścia algorytmicznego*

z Informatyki

#### *Podstawa programowa*

#### *Informatyka*

- Opracowywanie informacji za pomocą komputera, w tym: rysunków, tekstów, danych liczbowych, animacji, prezentacji multimedialnych i filmów. Wykorzystywanie komputera oraz programów edukacyjnych do poszerzania wiedzy i umiejętności z różnych dziedzin.

Uczeń wykorzystuje technologie komunikacyjno-informacyjne do komunikacji i współpracy z nauczycielami i innymi uczniami, a także z innymi osobami, jak również w swoich działaniach kreatywnych.

#### *Fizyka - Optyka, właściwości obrazu*

#### *Cele kształcenia – wymagania ogólne:*

Wyszukiwanie, gromadzenie, selekcjonowanie, przetwarzanie i wykorzystywanie informacji, współtworzenie zasobów w sieci, korzystanie z różnych źródeł i sposobów zdobywania informacji.

Opracowywanie informacji za pomocą komputera, w tym: rysunków, tekstów, danych liczbowych, animacji, prezentacji multimedialnych i filmów.

#### *Treści nauczania – wymagania szczegółowe:*

Wyszukiwanie, gromadzenie, selekcjonowanie, przetwarzanie i wykorzystywanie informacji, współtworzenie zasobów w sieci, korzystanie z różnych źródeł i sposobów zdobywania informacji. Uczeń:

- stanowiska komputerowe z dostępem do Internetu
- zestaw ćwiczeń
- y prezentację multimedialną pokazującą zakładanie konta użytkownika oraz materiały instruktażowe ze streszczenia w scenariuszu
- szukanym w sieci Internet.
- ściach dzielenia się wykonaną praca z innymi. Wskazanie narzędzi udostępniających.
- Działania uczniów realizacja zadań.

- 1) **znajduje dokumenty i informacje w udostępnianych w Internecie bazach danych** (np. bibliotecznych, statystycznych, w sklepach internetowych), **ocenia ich przydatność i wiarygodność i gromadzi je na potrzeby realizowanych projektów z różnych dziedzin;**
- 2) **tworzy zasoby sieciowe związane ze swoim kształceniem i zainteresowaniami**;
- 3) **dobiera odpowiednie formaty plików do rodzaju i przeznaczenia zapisanych w nich informacji.**

Opracowywanie informacji za pomocą komputera, w tym: rysunków, tekstów, danych liczbowych, animacji, prezentacji multimedialnych i filmów.

#### Uczeń:

- ¯ ćwiczenia (karta pracy dla ucznia)
- **IIII** tekst wprowadzenia teoretycznego (instrukcja pracy z programem)

1) **edytuje obrazy w grafice rastrowej i wektorowej**, dostrzega i wykorzystuje różnice między tymi typami obrazów;

#### *Słowa kluczowe*

Glogster, wirtualny plakat, narzędzia internetowe

#### *Co przygotować?*

#### *Przebieg zajęć*

Wprowadzenie do lekcji, przy użyciu przygotowanej prezentacji.

y Pokaz instrukcji zakładania konta użytkownika Glogstera.

y Informacja o cyklu 3 kolejnych zajęć pracy z programem Glogster i materiałem źródłowym wy-

y Rozmowa o działaniu programu w chmurze, intuicyjnych narzędziach programu oraz możliwo-

#### *Elementy do wykorzystania:*

**IIIII** prezentacja, karty pracy dla ucznia

#### *Wprowadzenie (10 minut)*

Nauczyciel prezentuje jak założyć konto użytkownika. Wykorzystuje w tym celu prezentację multimedialną i prowadzi instruktaż. Odpowiada na pytania uczniów na bieżąco. Należy koniecznie poinformować o autentyczności adresu mailowego podawanego w trakcie zakładania konta, gdyż zostaje on weryfikowany i umożliwi późniejsze logowanie się do konta.

#### *Praca w zespołach (25 minut)*

Praca indywidualna lub zespoły dwuosobowe (ew. inną formę pracy - wybiera nauczyciel). Wykonywanie ćwiczeń wprowadzających do pracy z programem Glogster. Uczniowie wykonują ćwiczenia, korzystając w razie potrzeby z treści wprowadzenia teoretycznego do niniejszej lekcji. Ćwiczenia przygotowane są w sposób stopniujący trudność i mają na celu zapoznanie uczniów z poleceniami programu Glogster oraz sposobem pracy z programem.

#### *Elementy do wykorzystania:*

#### *Panel ekspertów (5 minut)*

Omówienie rezultatów pracy – efektów wykonania ćwiczeń.

#### *Dyskusja podsumowująca (5 minuty)*

Przydatność programu Glogster. Omówienie funkcjonalności programu oraz ocena jego atrakcyjności przez uczniów.

#### *Sprawdzenie wiedzy*

#### *Ćwiczenie 11.1.1*

Sprawdzenie umiejętności zakładania konta użytkownika przez tworzenie nazwy, wykorzystując swój adres mailowy. Umiejętności czytania i rozumienia formularza rejestracyjnego.

#### *Ćwiczenie 11.1.2*

Sprawdzenie umiejętności jak dodać własny tekst, modyfikowanie go przy użyciu polecenia TEXT z menu programu. Sprawdzenie orientacji w programie poprzez umieszczenie modyfikowanych obiektów obok siebie dla porównania poprawności realizacji zadania.

#### *Ćwiczenie 11.1.3*

Sprawdź jak dodaje się obiekty z galerii Graphics (Papers, Music, Styles, Cartoon, Cute). Sprawdź jak zachowuje się wstawiany tekst na stronie, na obiektach graficznych. Utwórz obiekt graficzny lekko przezroczysty i dodaj do niego 3-4 różne obiekty tekstowe.

#### *Ocenianie*

Ćwiczenie 11.1.3

**Ocenie podlega** - sprawność założenia konta, umiejętność pracy z formularzem rejestracyjnym.

Ćwiczenie 11.1.2

**Ocenie podlega -** poprawne wykonanie ćwiczenia.

Ćwiczenie 11.1.3

**Ocenie podlega -** poprawne wykonanie ćwiczenia.

# *Dostępne pliki*

- **■→ Ćwiczenie 11.1.1 (karta pracy)**
- **IIII** Ćwiczenie 11.1.2 (karta pracy)
- **■→ Ćwiczenie 11.1.3 (karta pracy)**